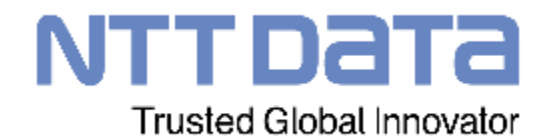

### **【本資料に関する注意事項】 本資料は派遣会社向け説明資料を説明会(e-staffingを使用する会社向け)用に抜粋し、加筆した資料にな ります。**

# **人材派遣契約の手続きについて(派遣会社向け) ver1.00**

2022年02月08日 株式会社NTTデータ コーポレート統括本部 購買部 企画担当

© 2022 NTT DATA Corporation

# **目次**

- **1. 人材派遣契約を管理するための仕組み**
	- **- e-staffingについて ー**
- **2. 留意事項**
- **3. 仕様調整から契約期間中に行う作業内容**
- **4. 請求処理に行う作業内容**

# **1. 人材派遣契約を締結するための仕組み**

**ー e-staffingについて ー**

# **1-1 e-staffingについて**

**e-staffingは、派遣契約期間中の法定帳票等の契約管理、派遣スタッフの勤怠管理を電子で行うために利用 (契約成立はAriba**※<sup>1</sup>**・購買PFの契約業務で実施し、契約成立後の上記対応をe-staffingで行う)**

#### **注意事項**

・当社グループのルールとして、e-staffingの利用は派遣会社がAriba導入していることを前提条件とする

・e-staffing利用は外部インターネット接続環境が必要(要求部門、派遣スタッフ)

**※1 Aribaでの契約内容とe-staffingの内容に齟齬がある場合はアリバでの契約内容が優先されます。**

#### **【e-staffingで派遣先向けに実施すること】**

①契約確認依頼(登録、修正、延長) ②苦情処理結果、教育訓練実施結果の確認 ③派遣元から派遣先に法令に定められた事項の通知

④派遣スタッフの勤怠管理、勤怠代行入力、勤怠データロック<sub>※</sub> ⑤業務内容および就業場所の確認※ ※ **e-staffingの勤怠管理は要求元要望により実施しない場合があり、利用する場合のみ**

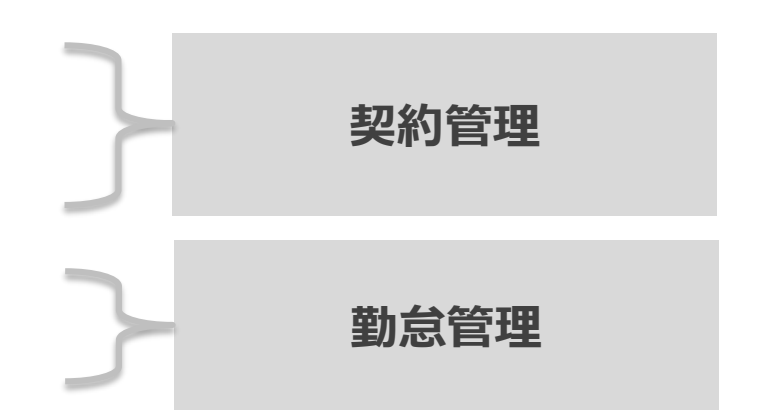

#### **■ e-staffingでの契約確認依頼操作**

e-staffingの契約確認依頼の際の**契約確認者**の設定は以下の通りとしてください。

e-staffing上の**新規処理(新規e-staffing登録 派遣スタッフの交代):派遣先ID「agencyworker」**

**変更処理(修正、延長):派遣先ID「要求元の指揮命令者のメールアドレス」**

# **1-2 e-staffingの段階導入**

サービス開始時の混乱の緩和や安定稼働のため、**e-staffingについては段階導入**といたします。

派遣契約の注文や支払については、全体のサービス開始時より次期購買システムでオペレーションをいたしますが、e-staffingを用いた 就業管理、台帳管理は下記のスケジュールに従い進めることといたします。

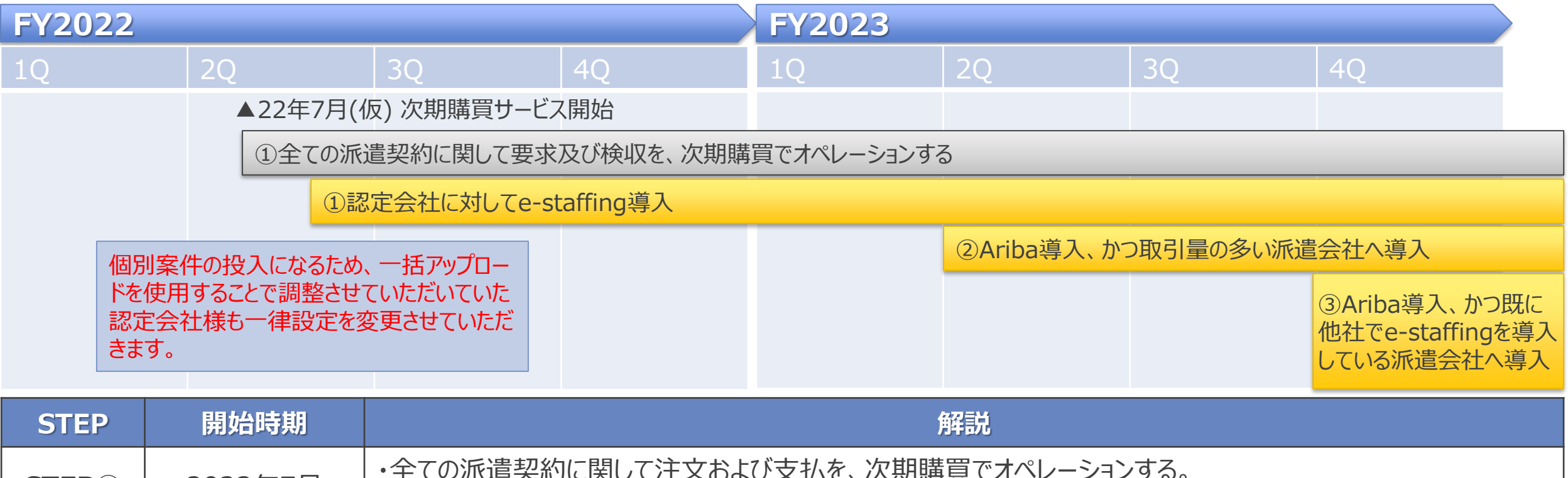

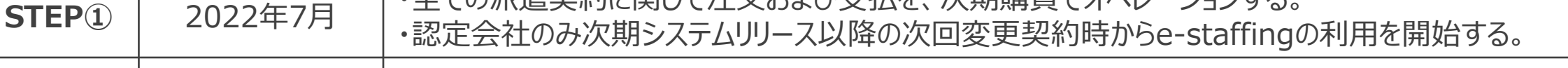

**STEP②** 2023年7月 ・Ariba導入、かつ年間の注文件数が100件以上の派遣会社について、23年7月以降の次回変更契約時から e-staffingの利用を開始する。

 $\overline{\mathcal{C}}$  2022 NTT DATA corporation  $\overline{\mathcal{C}}$  2014  $\overline{\mathcal{C}}$  2014 NTT DATA Corporation  $\overline{\mathcal{C}}$ **STEP③** 2024年1月 ・Ariba導入、かつ既に他社でe-staffingを導入している派遣会社について、24年1月以降の次回変更契約時 からe-staffingの利用を開始する。

# **1-3 派遣業務の基本的な流れ**

派遣契約の基本的な流れは以下の通りになります。

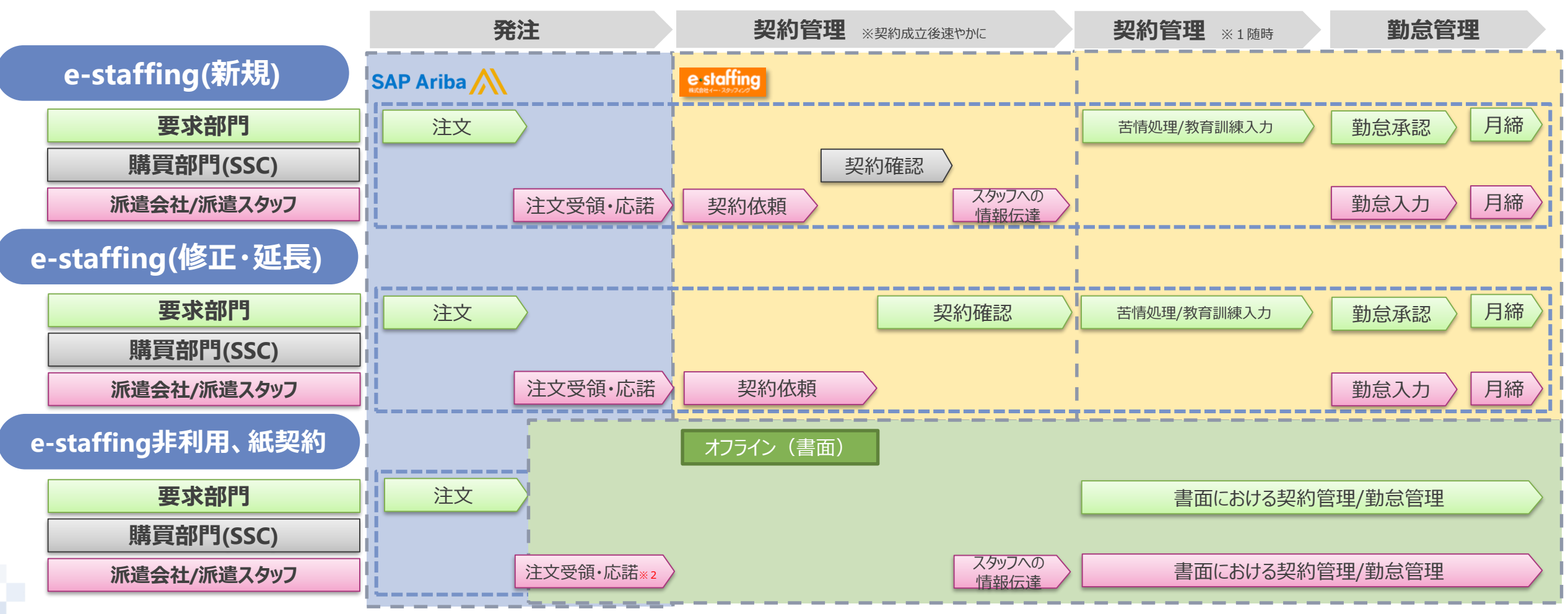

※1 苦情等の申入れがあった場合は、速やかに苦情処理状況を記録

※**2 派遣承諾書・通知書を要求部門と購買部門に送付いただく必要があります。**

## **1-4 発注から契約管理までのパターン別詳細事項 (1/2)**

「業務パターン」は、5分類10パターンになります。その流れを以下に示します。

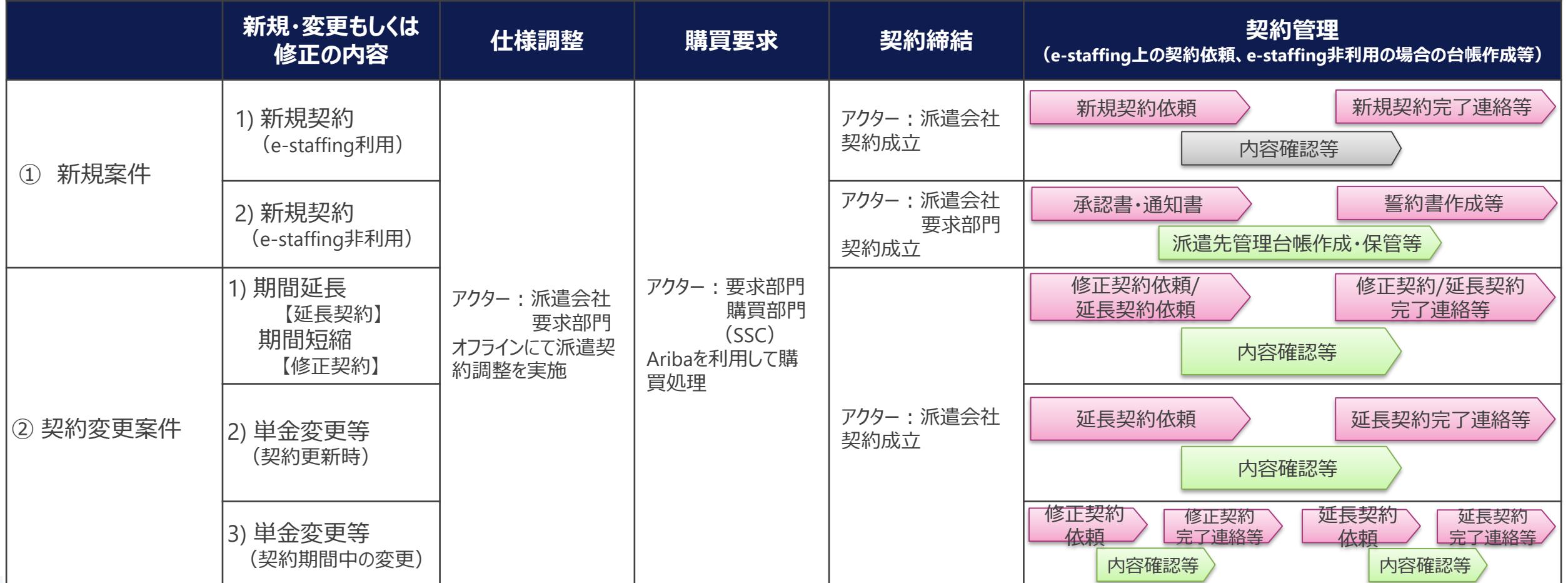

注意) 契約成立はAribaで行いますので、見積書記載の情報は延長契約する際に変更契約を行い、Aribaの情報を最新化する必要があります。

### **1-4 発注から契約管理までのパターン別詳細事項 (2/2)**

|要求部門 | 満員部門 | 派遣会社/派遣スタッフ

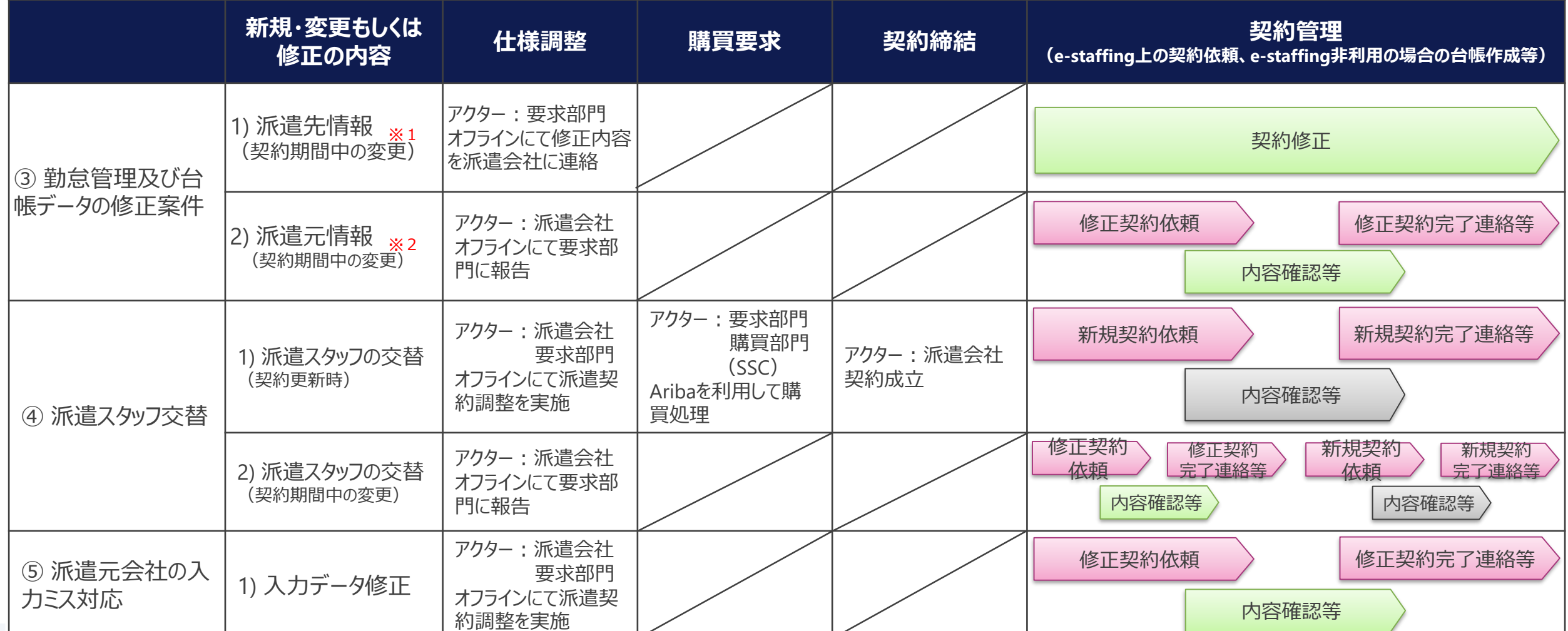

※1 人材派遣見積書兼仕様書の修正対象データ

・事業所単位名称・就業先住所・組織単位・組織単位の長の職名・派遣先責任者(タイムカード承認者1を設定)・指揮命令者(請求書送付先 タイムカード承認者2を設定)・苦情処理申立先等 ※2 人材派遣見積書兼仕様書の修正対象データ

・・派遣元事業所名・派遣元作派署名・営業担当者・派遣元責任者・苦情処理申立先・健康保険・厚生年金・雇用保険等

O 2022 NTT DATA C | J V 0N 2 92 C \ 2013 ⊟ IDI 4092 IRTRINGERX AT 2 2 OFANCSX XXIII 2 C | J<br>O 2022 NTT DATA Corporation 注意)契約成立はAribaで行いますので、見積書記載の情報は延長契約する際に変更契約を行い、Aribaの情報を最新化する必要があります。

### **1-5 請求処理の詳細事項 (日々の勤怠管理を含めた請求及び派遣先からの支払い)**

「請求パターン」は以下の四パターンになります。詳細は44ページからを確認ください。

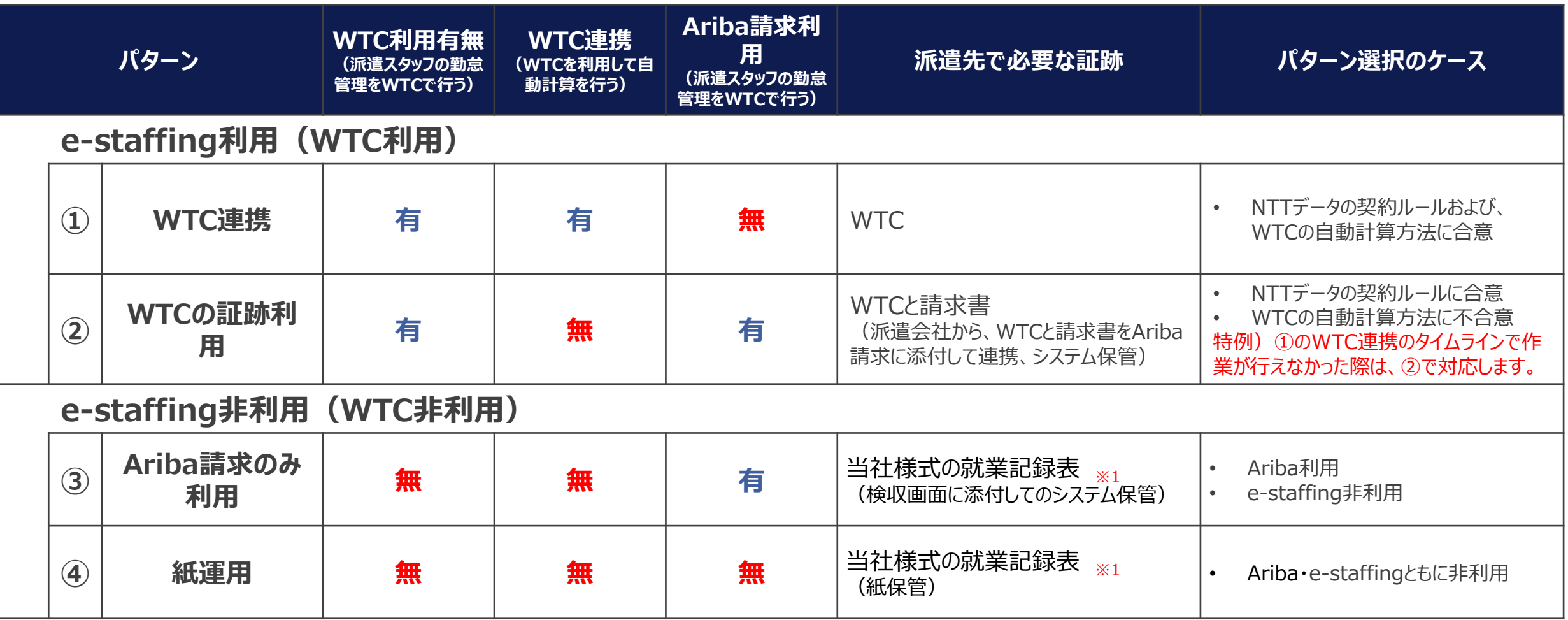

WTC : Web Time Cardの略称名で、e-staffing上での勤怠管理の仕組みを指します。 ※1 当社の様式を使用しない場合は勤務時間と請求金額がわかるもの。

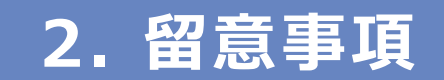

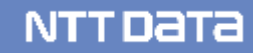

# **2-0 留意事項(事前準備)**

#### e-staffingシステムを利用するにあたって、事前に行って頂く作業を記載しております。

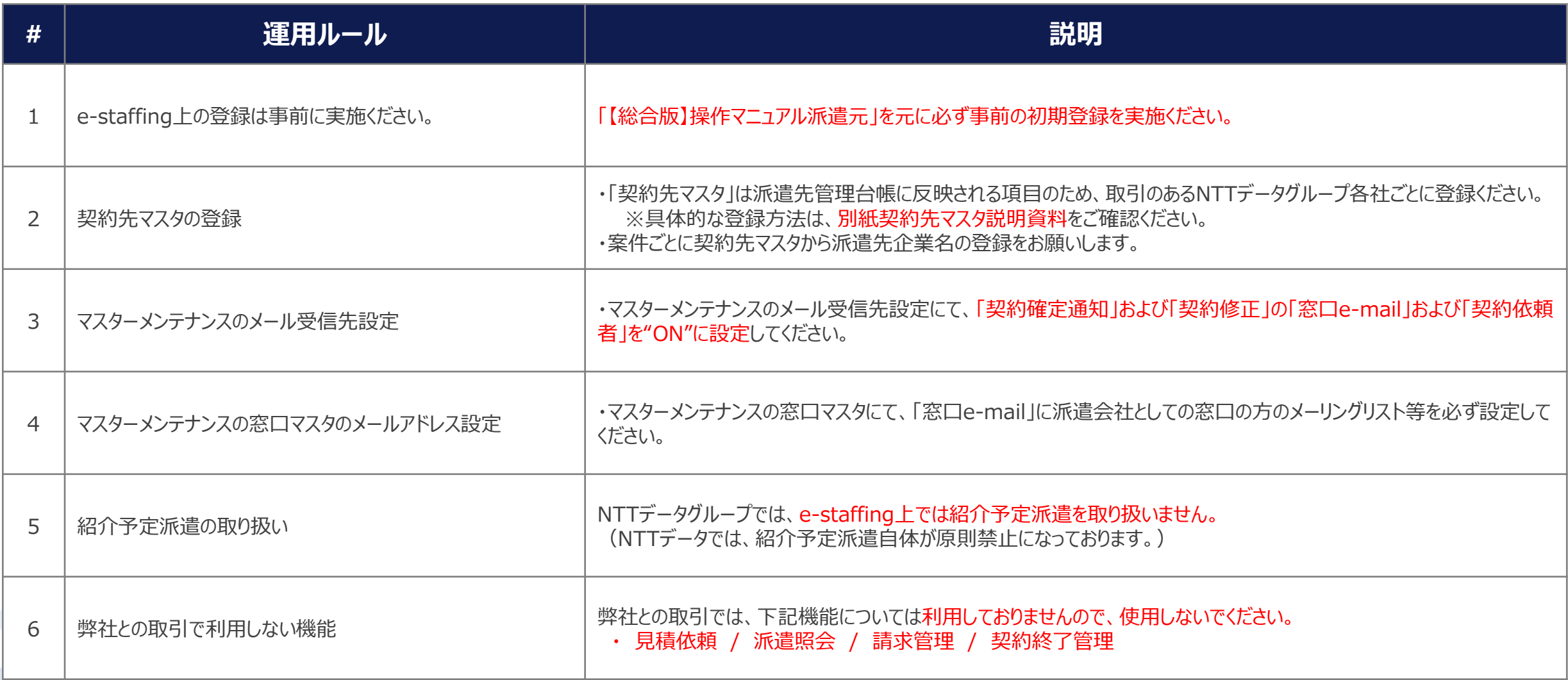

# **2-0 留意事項(仕様調整)**

#### Aribaシステムを利用する前に、NTTデータグループと事前調整を行うフェーズとなります。

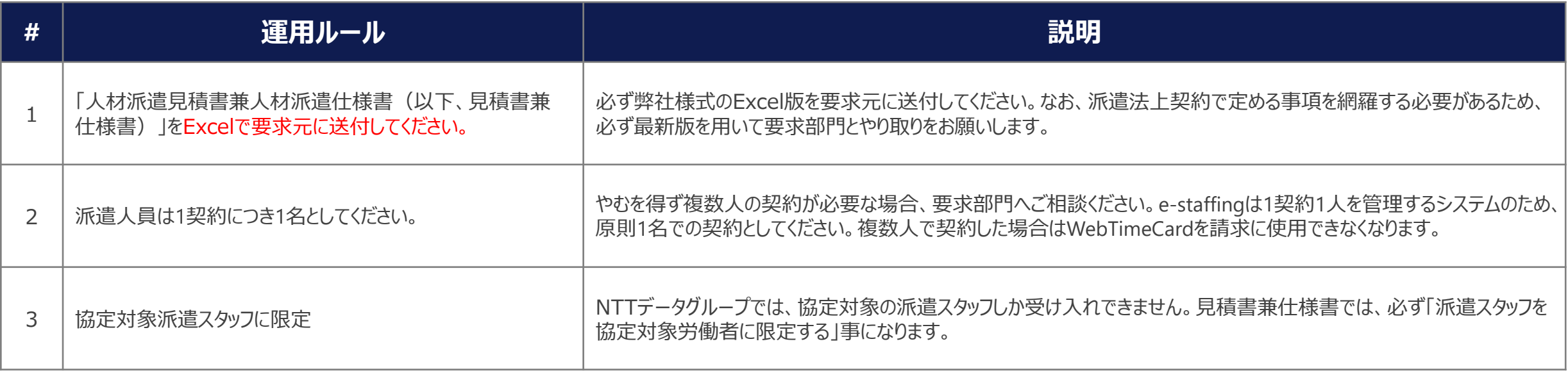

# **2-0 留意事項(契約管理 1/3)**

#### e-staffingシステムで行われる契約を管理するフェーズです。

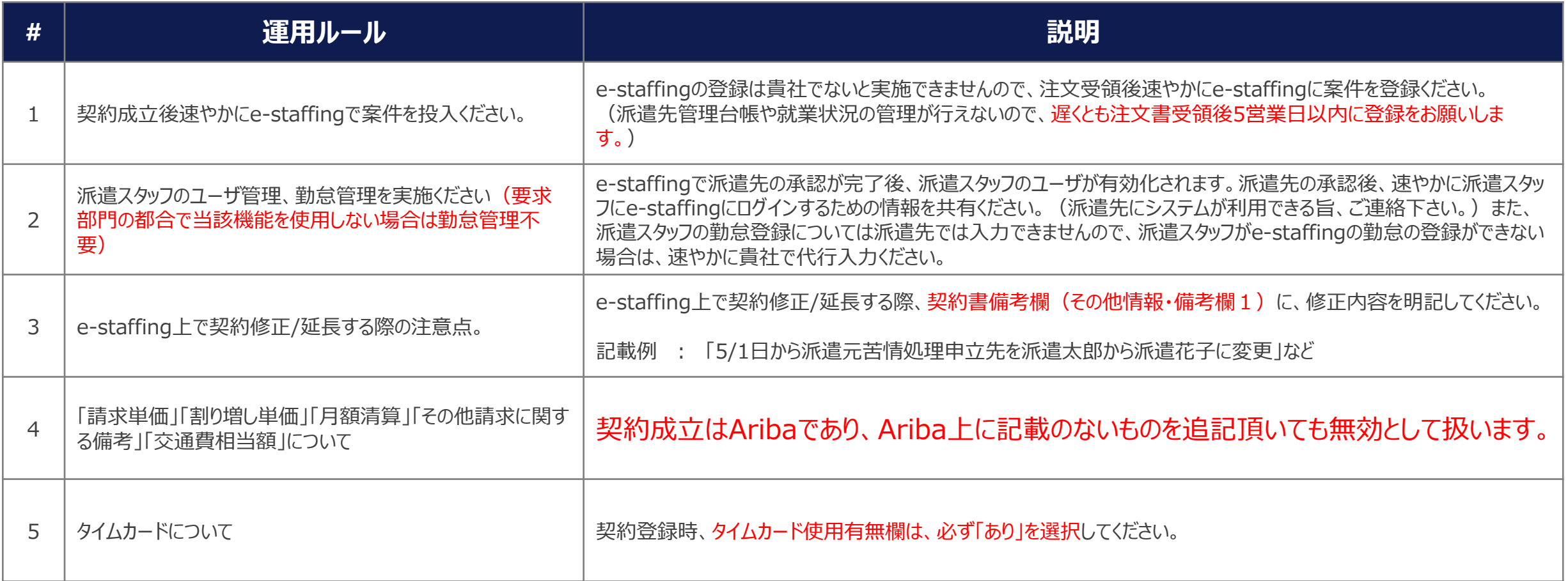

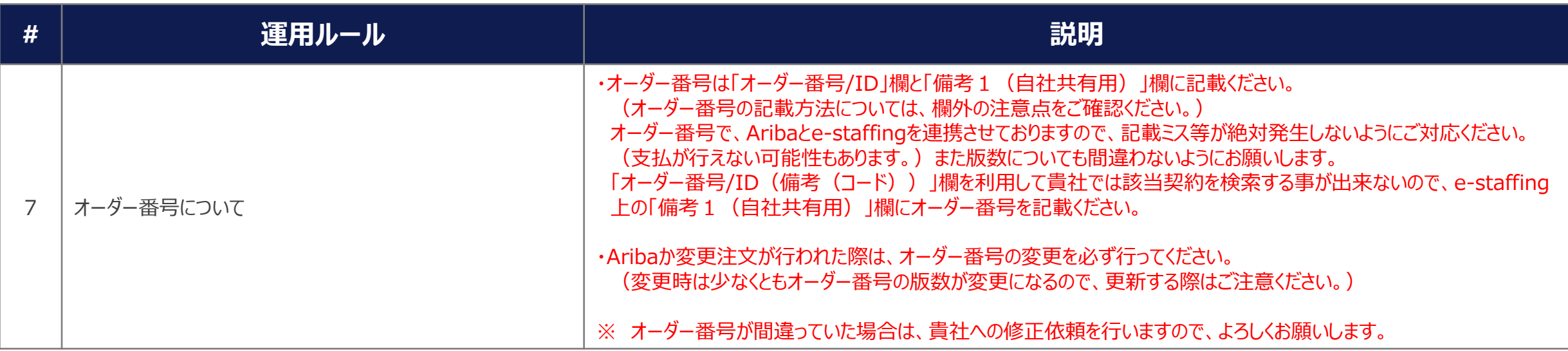

オーダー番号に続けてバージョンを3桁ゼロ埋めで入力してください。

(例①)オーダー番号:PO10154381 バージョン:2 の場合 (入力) PO10154381002

(例②)オーダー番号:PO10154381 バージョン:14 の場合 (入力) PO10154381014

#### 【注意点】 【注文書イメージ】

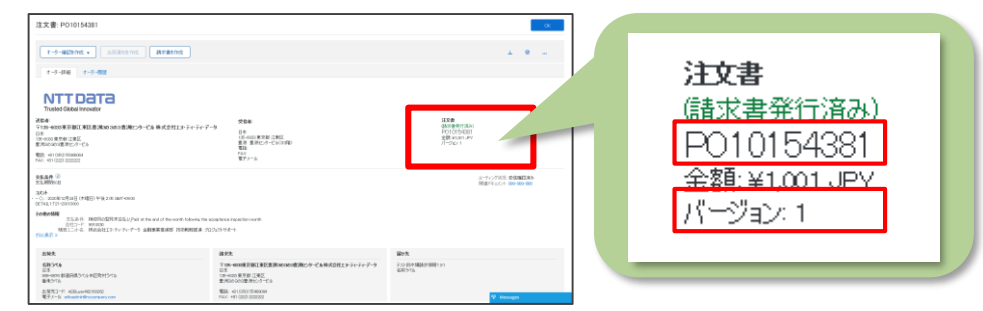

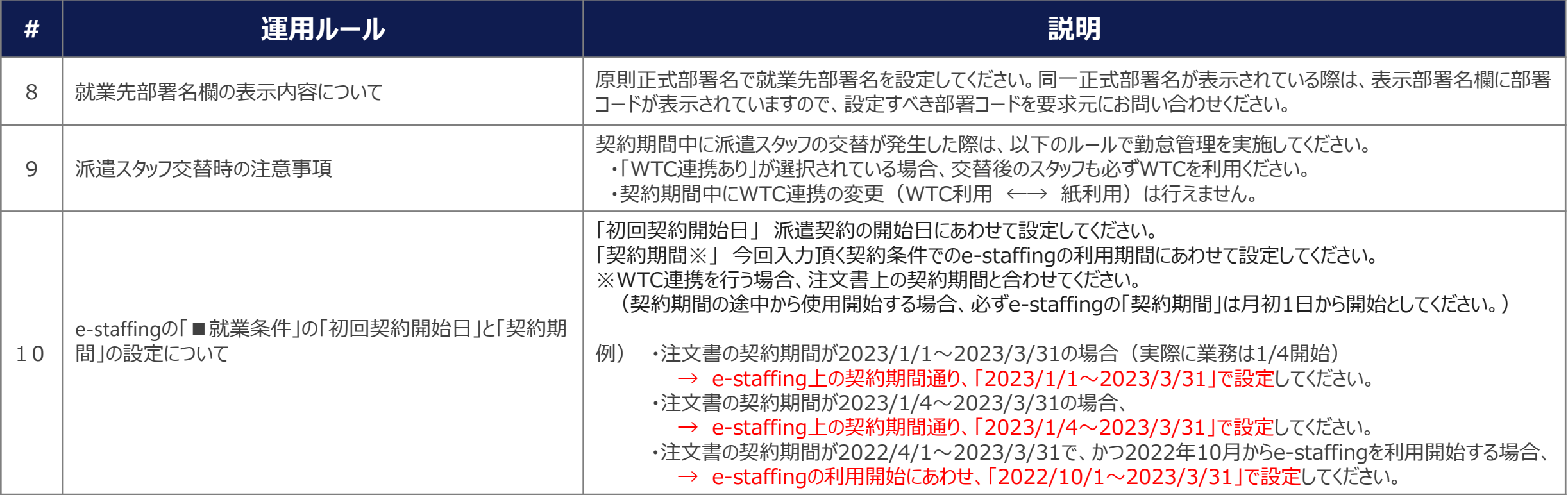

ī.

# **2-0 留意事項(請求管理)**

#### 派遣スタッフの勤怠入力から請求処理までのフェーズになります。

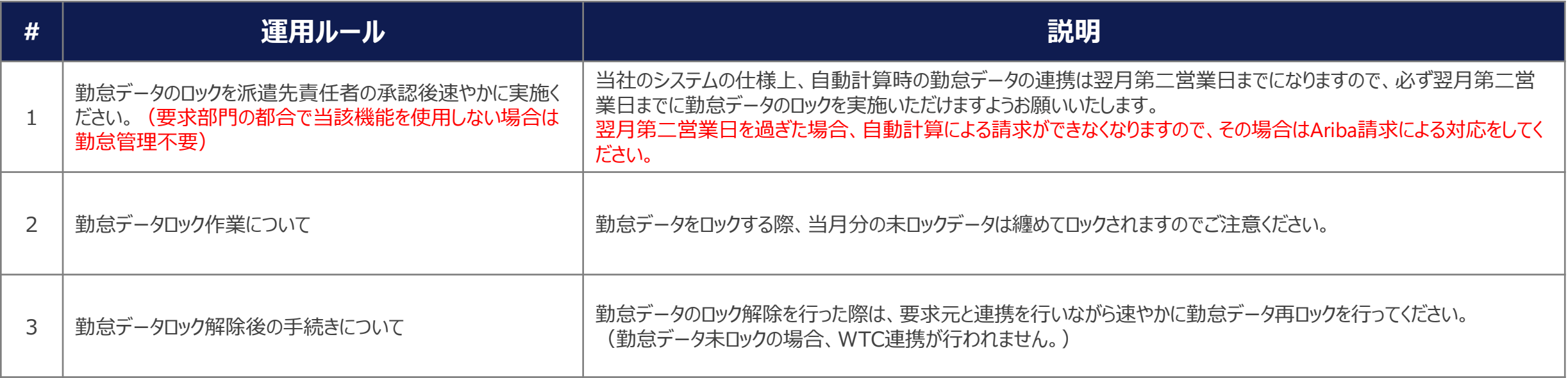

#### e-staffingシステムへの影響が考えられるシステム外作業を記載しております。

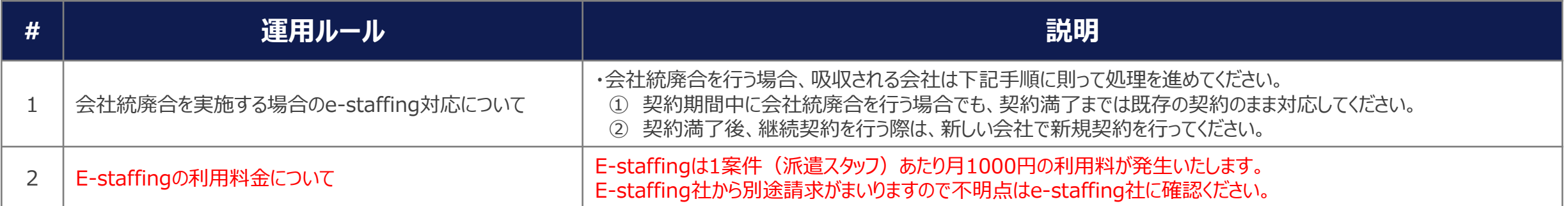

# **3.** 仕様調整から契約期間中に行う作業内容

**※ 本章では仕様調整か ら契約期間中に実施する内容である** 5 分類 1 0 パターンについてフローに基づき解説します。

# **3-1 新規案件フロー(e-staffing利用) 【7・8シート目記載のパターン ①1)】**

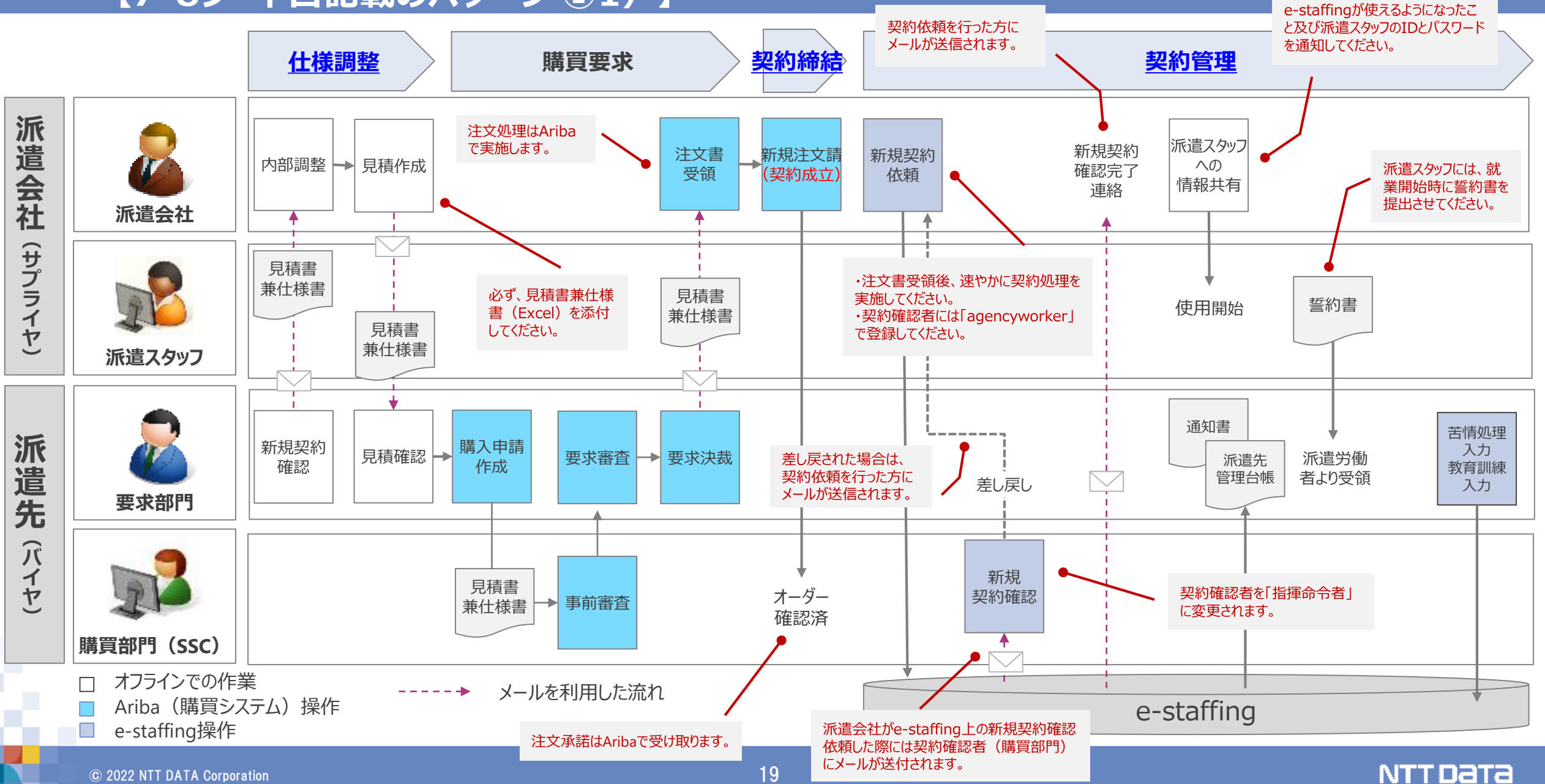

# **3-2 新規案件フロー(e-staffing非利用) 【7・8シート目記載のパターン ①2)】**

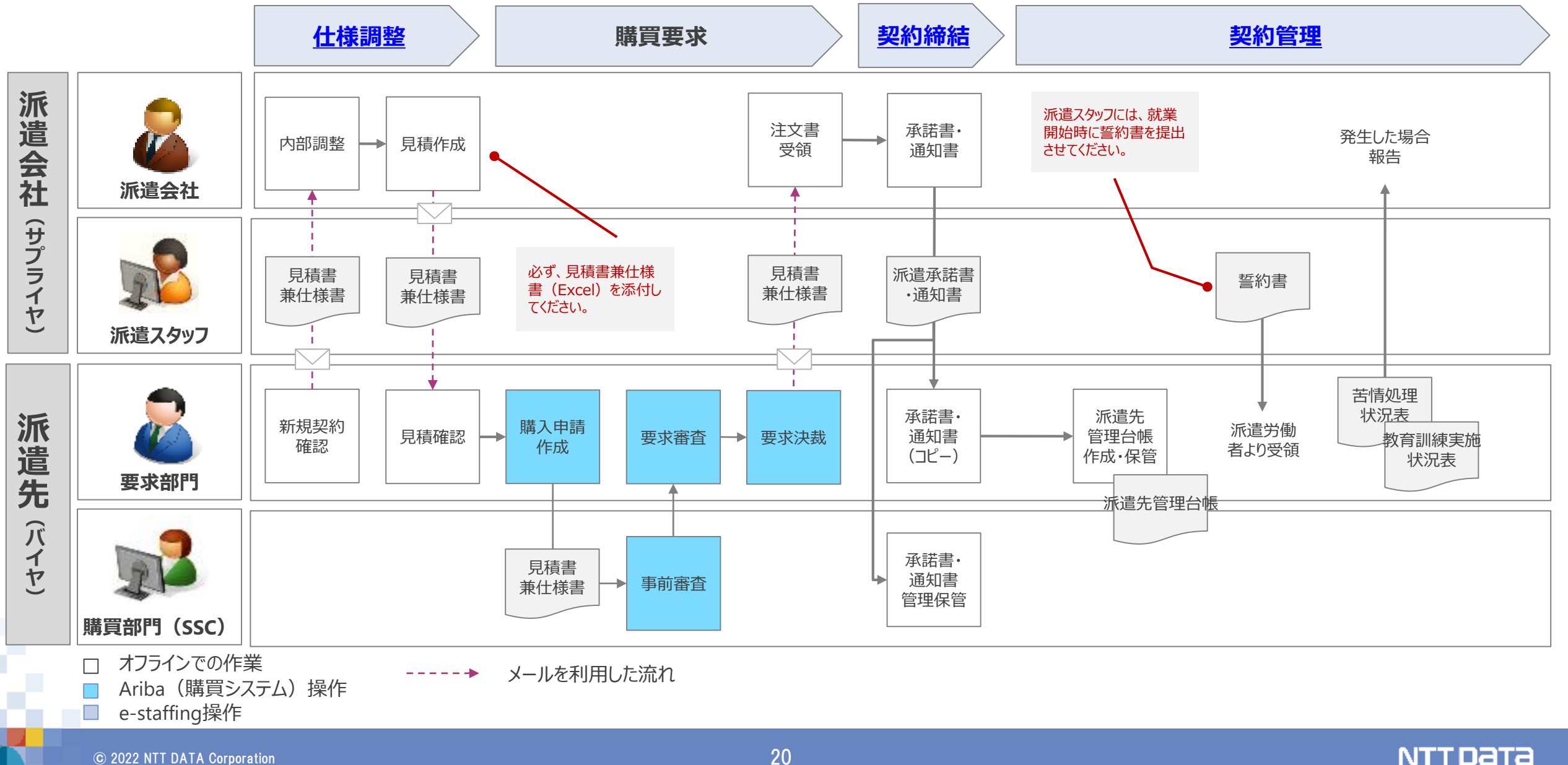

### **3-3 契約変更案件(契約期間延長・短縮) 【7・8シート目記載のパターン ②1)】**

期間短縮を行う際は、「修正契約依頼」 期間延長を行う際は、「延長契約依頼」で処理を進めてください。

NTT DATA

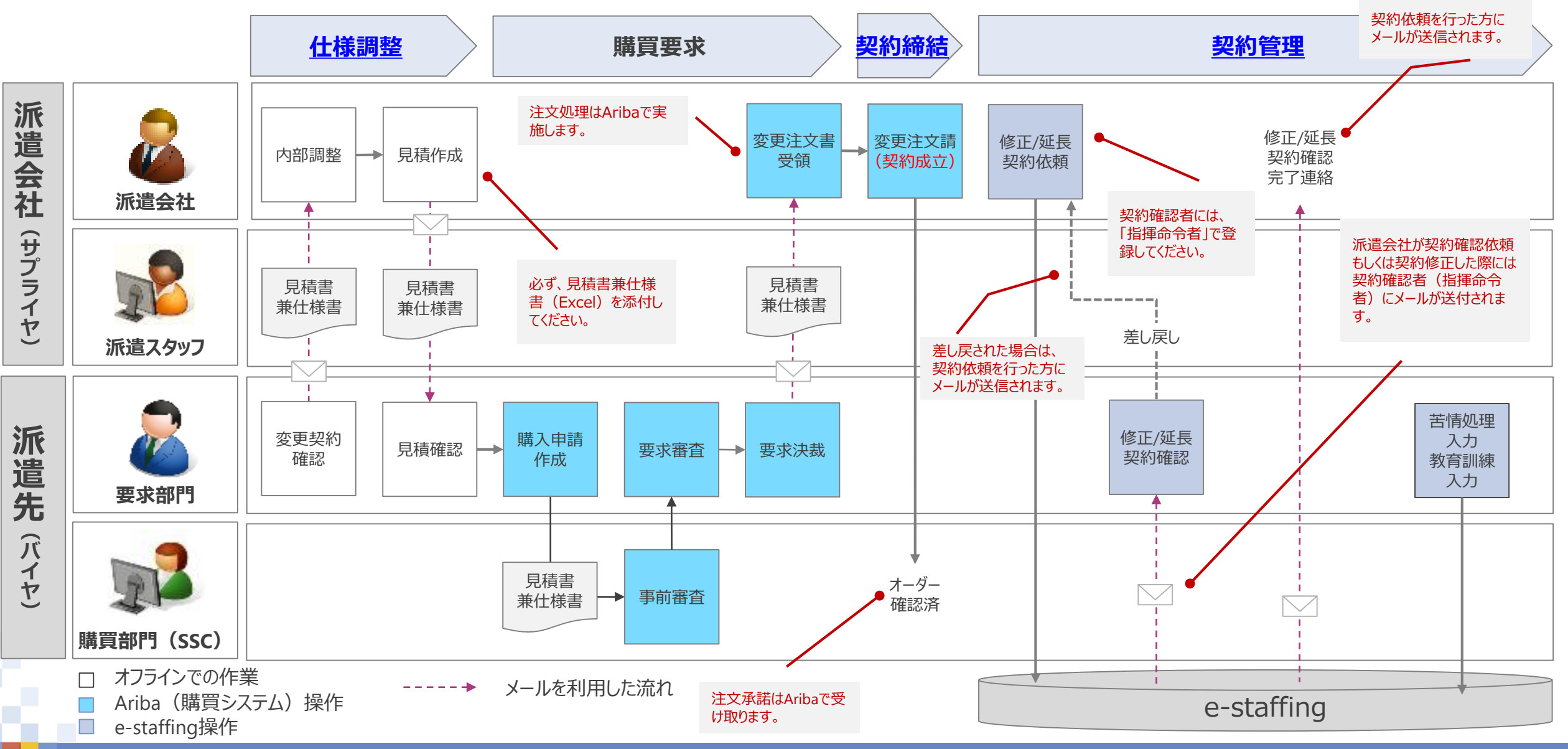

### **3-4 契約変更案件(契約更新時の単金変更) 【7・8シート目記載のパターン ②2)】**

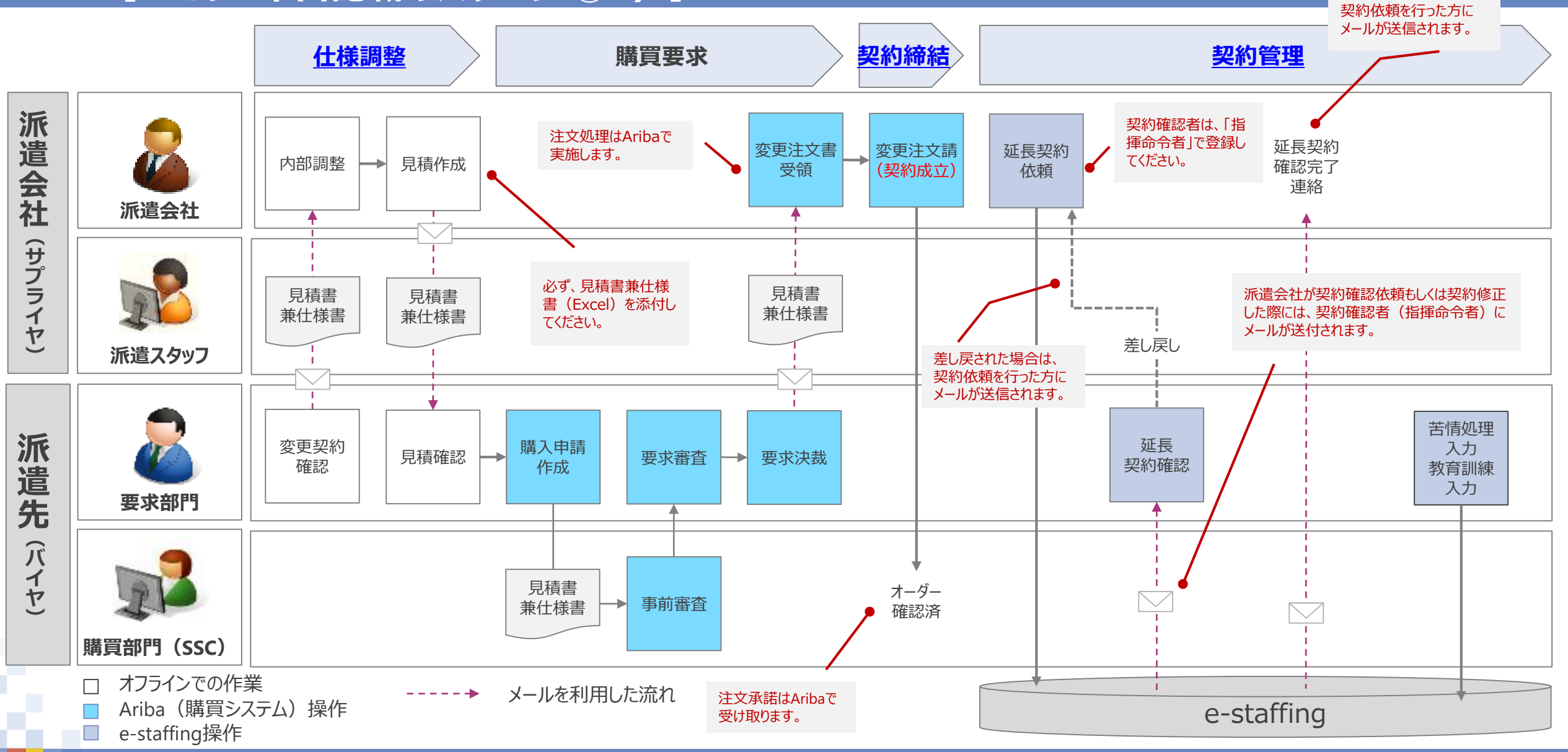

NTT DATA

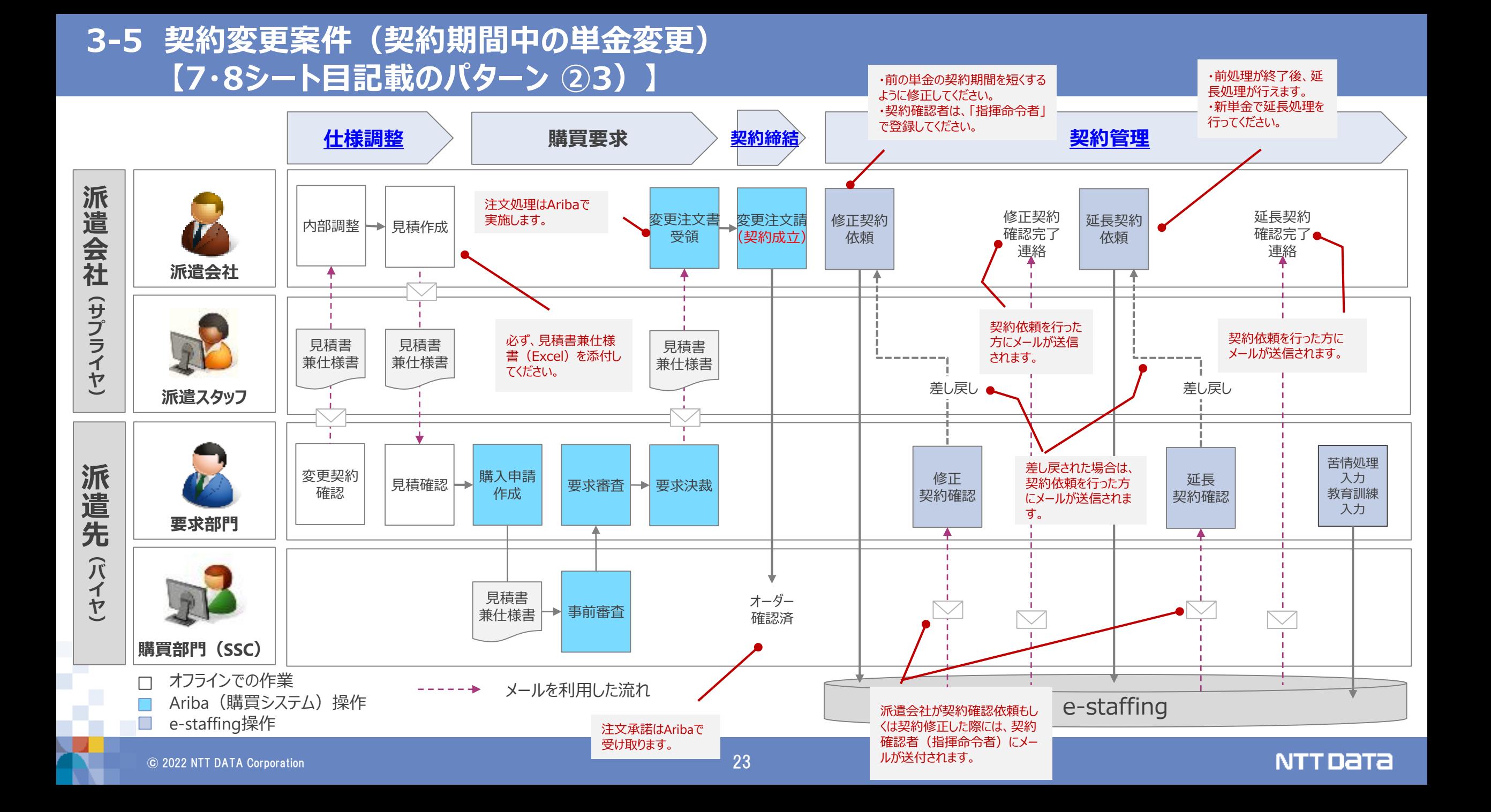

## **3-6 勤怠管理及び台帳データの修正案件(派遣先情報の修正) 【7・8シート目記載のパターン ③1)】**

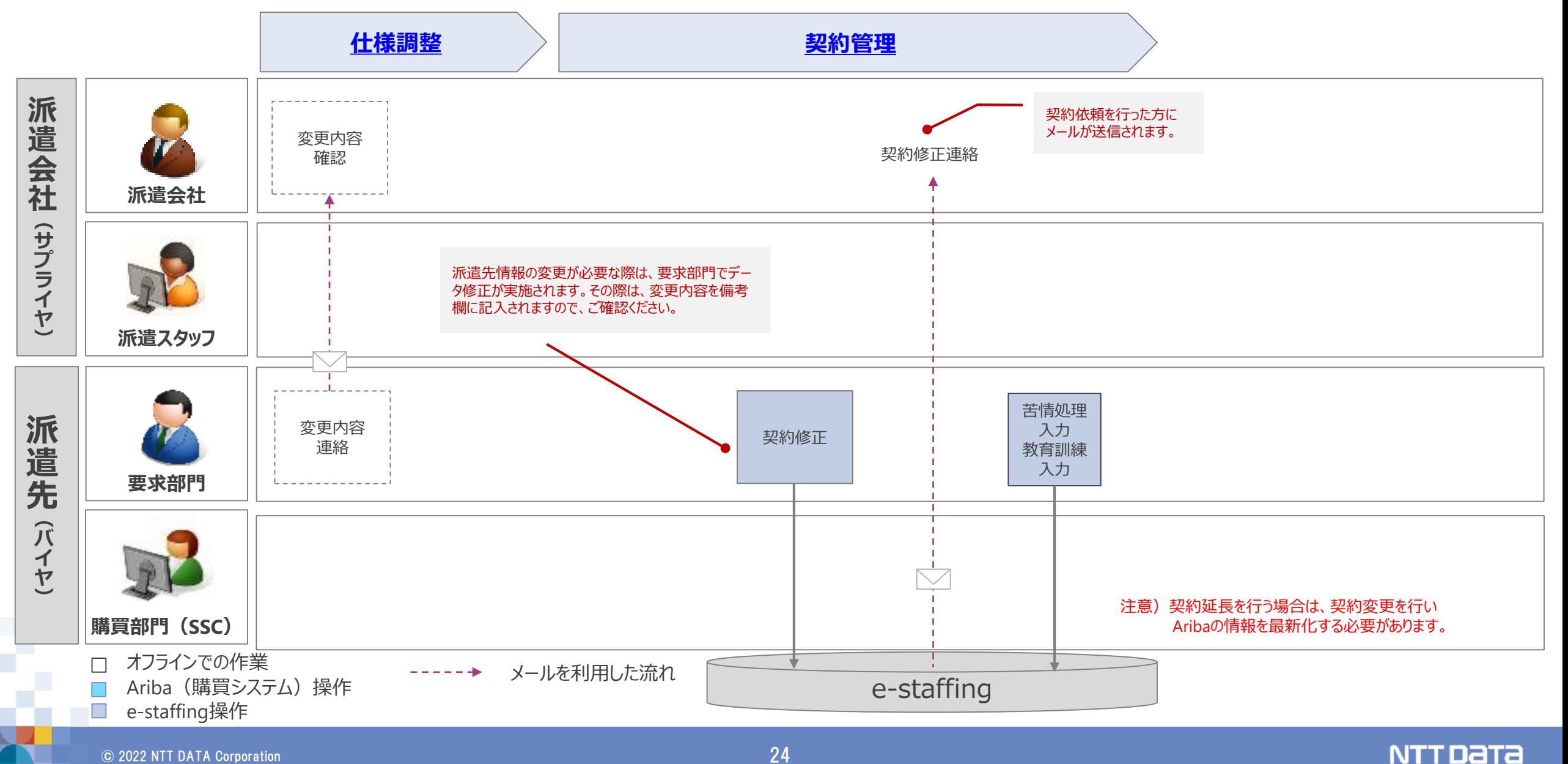

### **3-7 勤怠管理及び台帳データの修正(派遣元情報の修正) 【7・8シート目記載のパターン ③2)】**

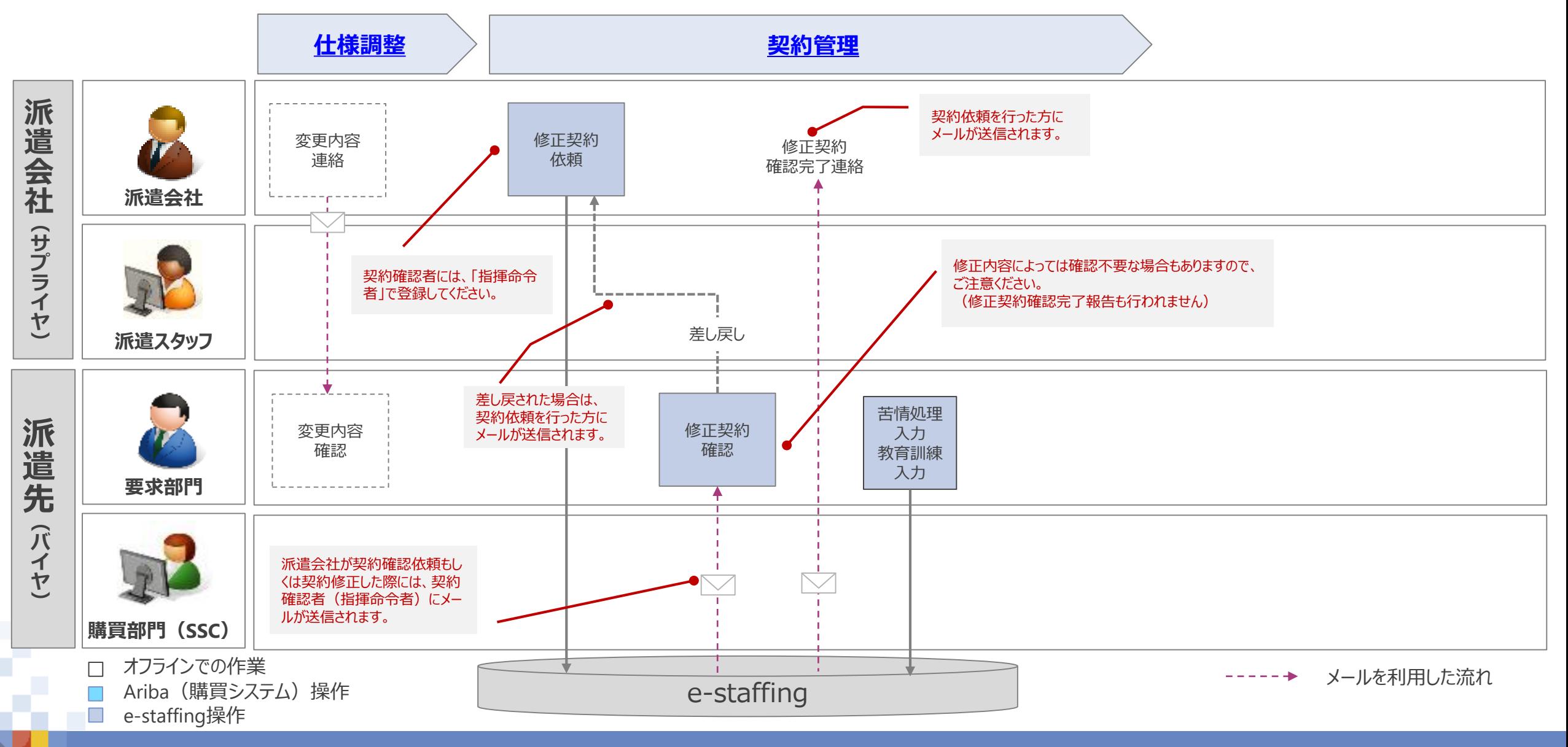

NTT DATA

### **3-8 派遣スタッフの交替(契約更新時) 【7・8シート目記載のパターン ④1)】**

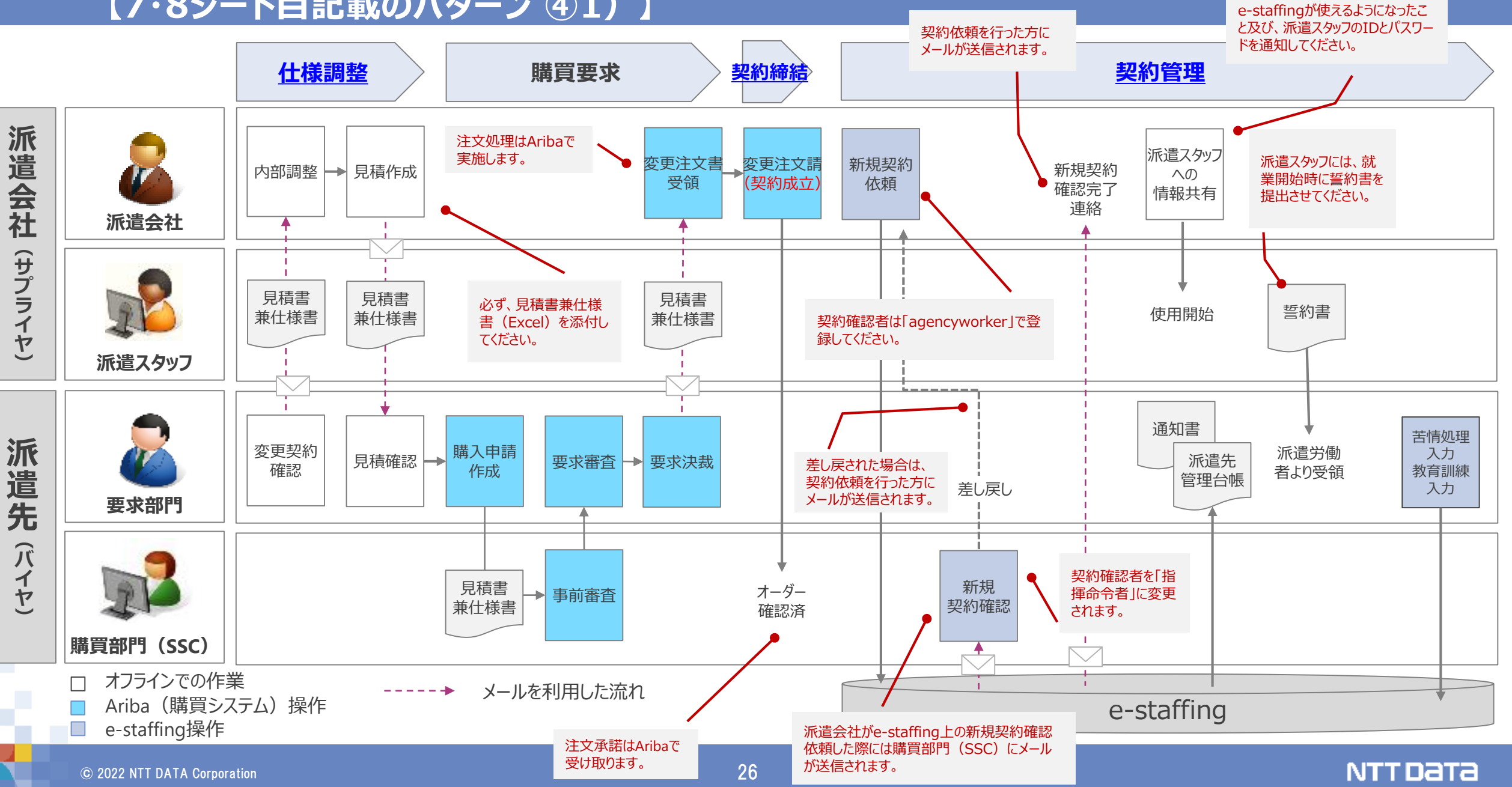

### **3-9 派遣スタッフの交替(契約期間中の変更) 【7・8シート目記載のパターン ④2)】**

※契約期間中に派遣スタッフの交替が発生した際は、以下のルールで勤怠管理を実施してください。 ・「WTC連携あり」が選択されている場合、交替後のスタッフも必ずWTCを利用ください。 ·契約期間中にWTC連携の変更(WTC利用 ←→ 紙利用)は行えません。

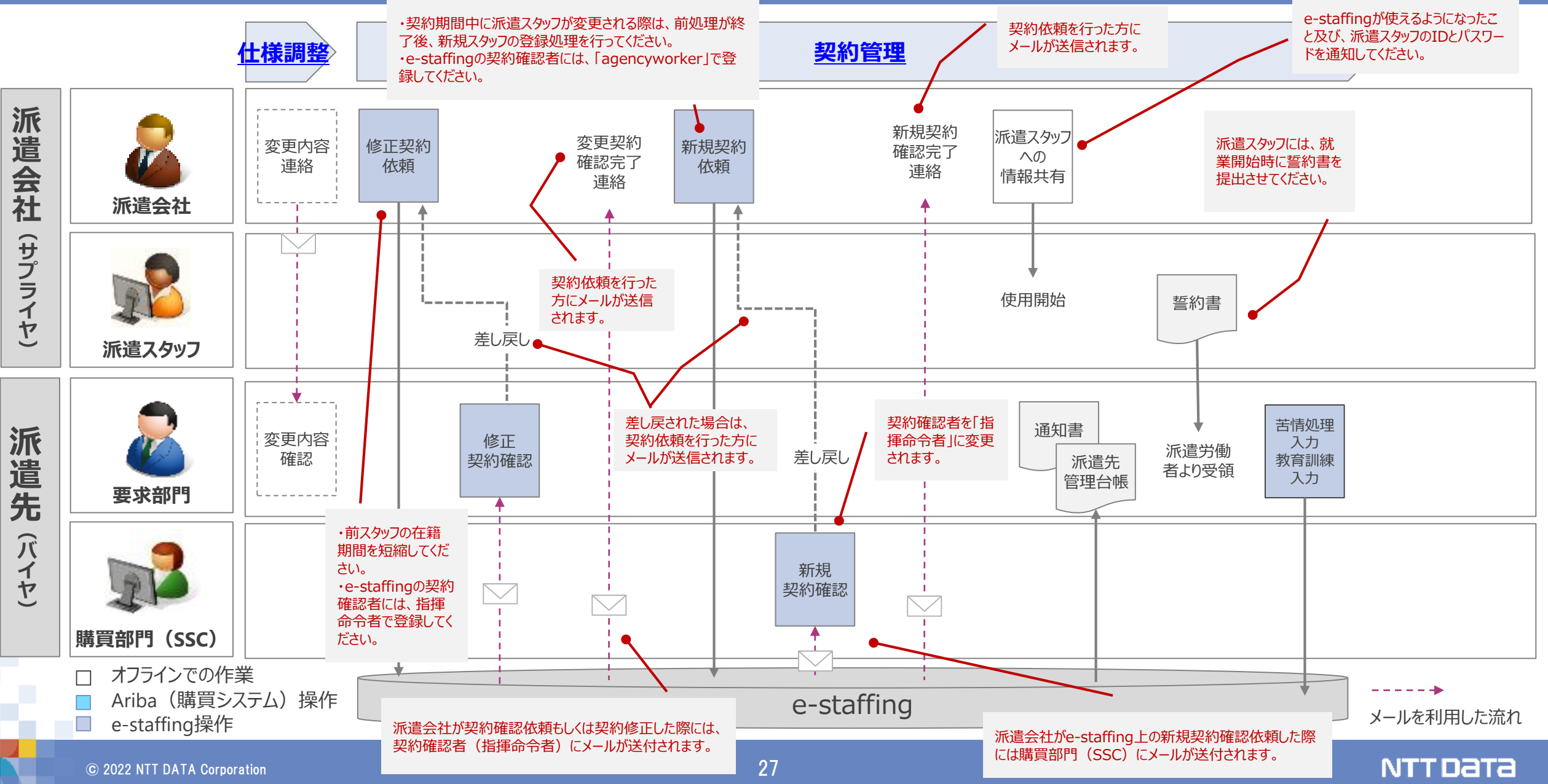

### **3-10 派遣元会社の入力ミス対応(入力データ) 【7・8シート目記載のパターン ⑤1)】**

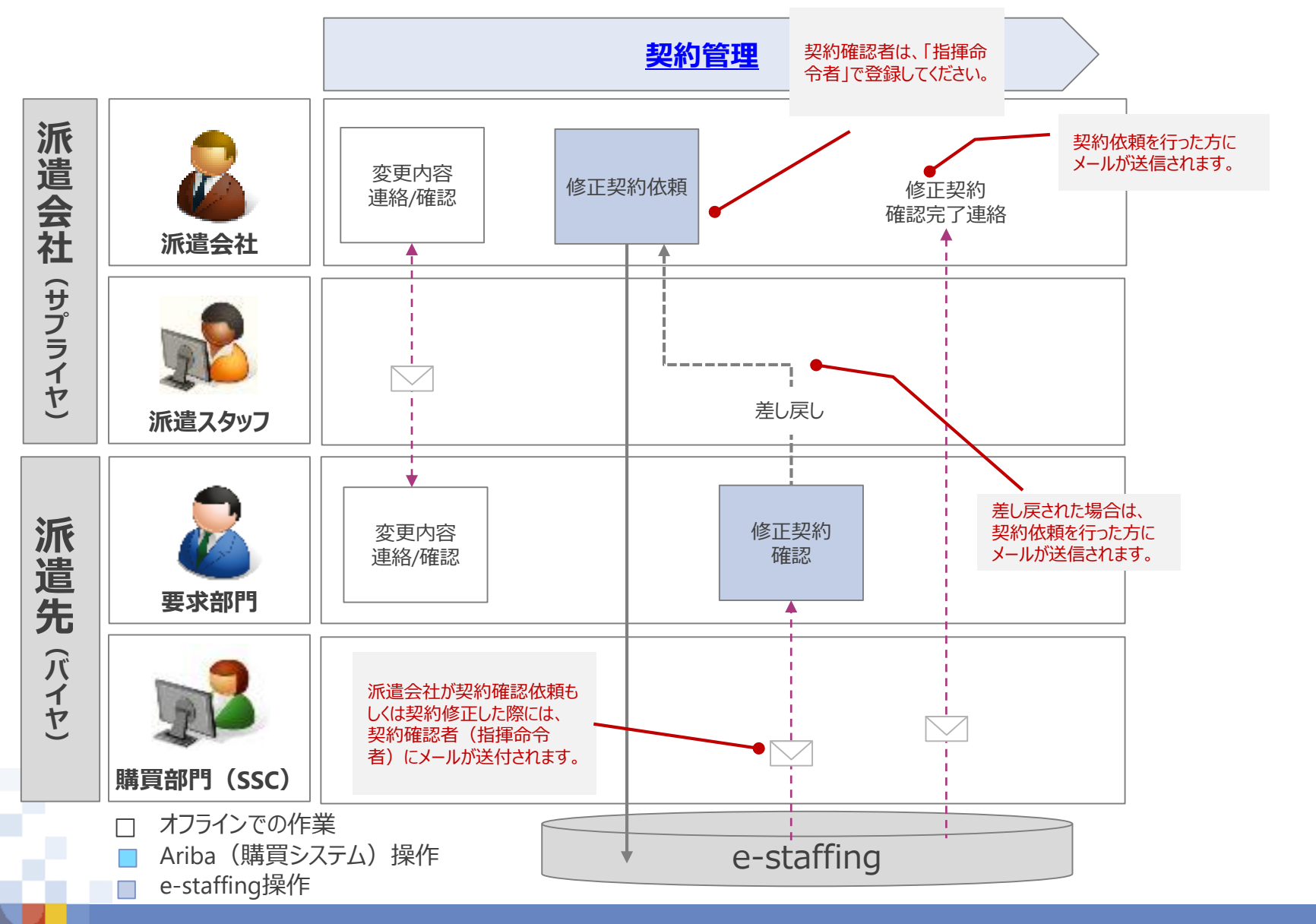

**NTTDaTa** 

# **4.請求**処理時に行う作業内容

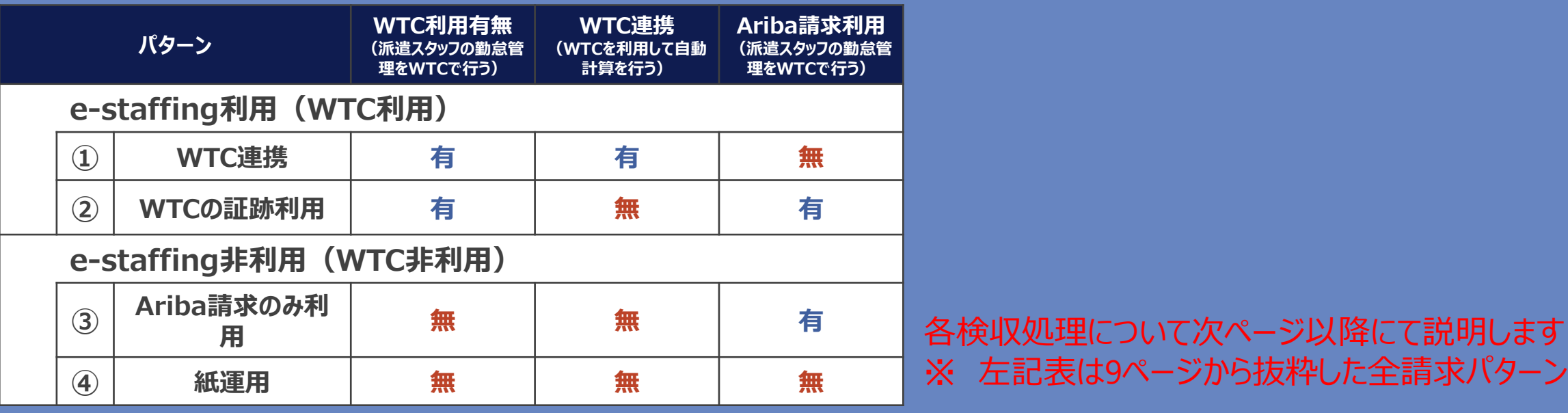

# <span id="page-29-0"></span>**5-1 給付確認詳細・フロー** 【① WTC利用/WTC連携あり/Ariba請求なし・フロー】

【業務フロー 凡例】 e-staffing Ariba | |購買PF | オフライン メール 紙書類 電子ファイル  $\boxtimes$ 補足説明 メール(検収証跡)

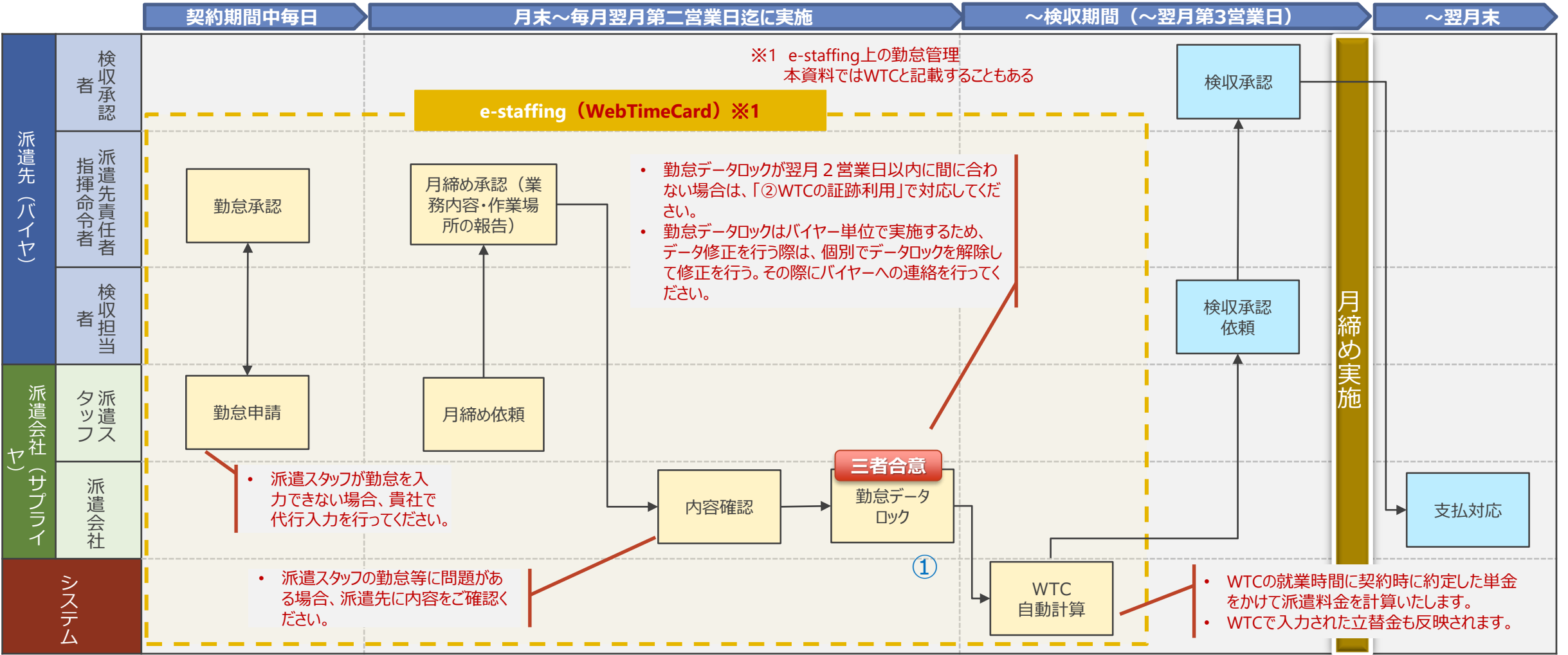

#### **① 勤怠データロックを解除する際には必ず貴社からオフラインで通知**を行ってください。

※ 勤怠データロック解除:全ての勤怠データを対象にするのではなく個別の勤怠データを対象としています。ロック解除したデータについては速やかにロックしてください。

# **5-2 給付確認詳細・フロー** 【② WTC利用/WTC連携なし/Ariba請求あり・フロー】

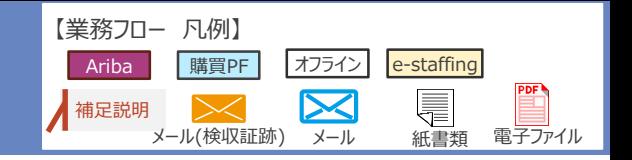

NTT DATA

**契約期間中毎日**

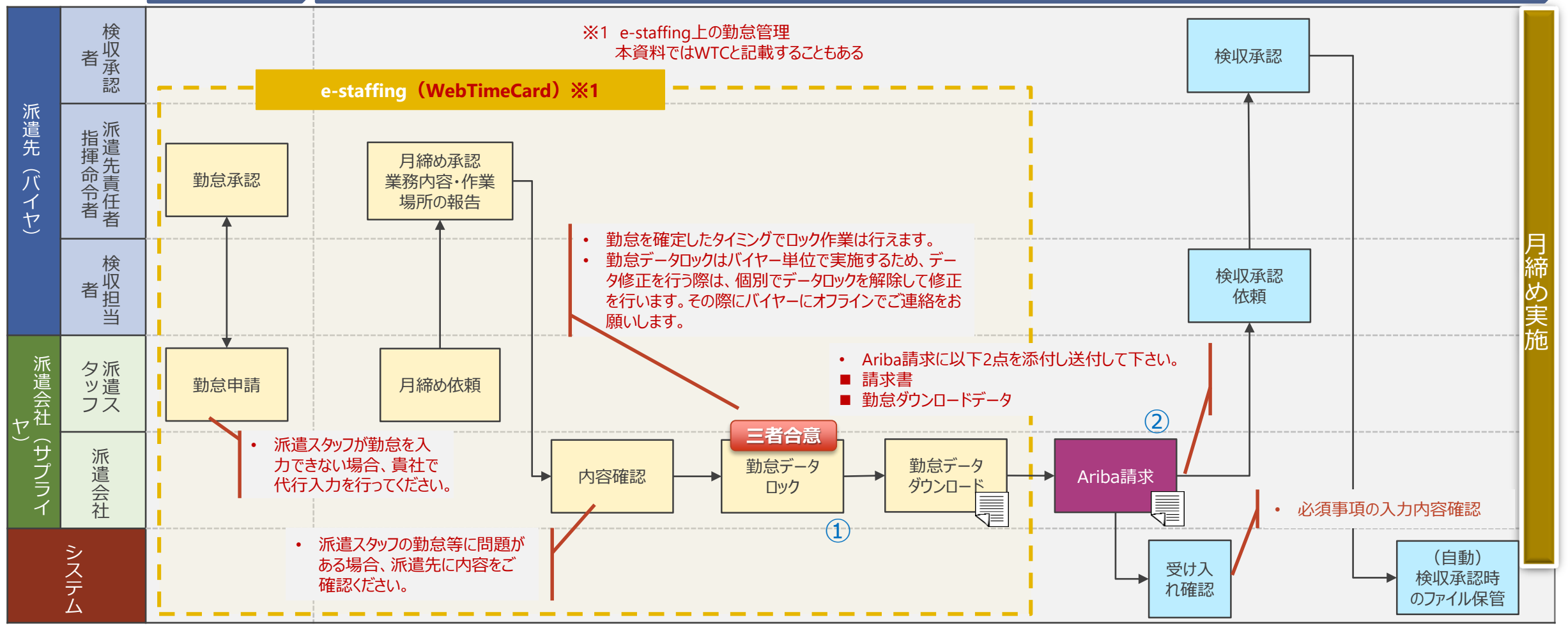

**契約期間中~検収期間(~翌月第3営業日)**

#### **① 勤怠データロックを解除する際には必ず貴社からオフラインで通知**を行ってください。

※ 勤怠データロック解除:全ての勤怠データを対象にするのではなく個別の勤怠データを対象としています。ロック解除したデータについては速やかにロックしてください。

② やむをえない事情によりAriba請求を実施できなかった場合は、メールでの提出も可能です。

# **5-3 給付確認詳細・フロー** 【③ WTC未使用/WTC連携なし/Ariba請求あり・フロー】

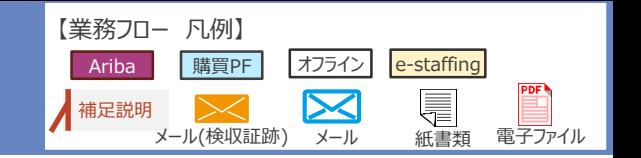

**契約期間中~検収期間(~翌月第3営業日)** 検 収 検収承認 者 承 認 派 派 遣 指 先 遣 • 承認メールは次頁記載のFormatに沿って送付いたします。 揮  $\overline{\phantom{0}}$ 先 勤怠承認 ■ 就業記録表 命 バ 責 ■ 業務内容及び就業場所の報告 令  $^{\prime}$  1 イ 任 者 ヤ 者 検収承認 依頼 検 月 N. 収 者 締 担 め 当 実 派 施 派 タ 遣 勤怠申請 ッ 遣 会 フ ス 社 ヤ  $\overline{a}$ **三者合意** サ 派 • 就業記録表 ┃ 勤怠確認<br> 勤怠確認 プ 遣 Ariba請求 ラ にて申請を 会 ≣ イ 行ってください。 社 • Ariba請求に以下の内容を添付してください。 シ (自動) ■ 就業記録表 受け入 ス 検収承認時 れ確認 テ ■ 承認メール • 必須事項の入力内容確認 のファイル保管 ム

① 業務完了及びAriba請求情報受領前でも、仕訳情報等をシステムに事前投入可能です。ただし、検収承認依頼の対応は不可となっております。

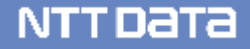

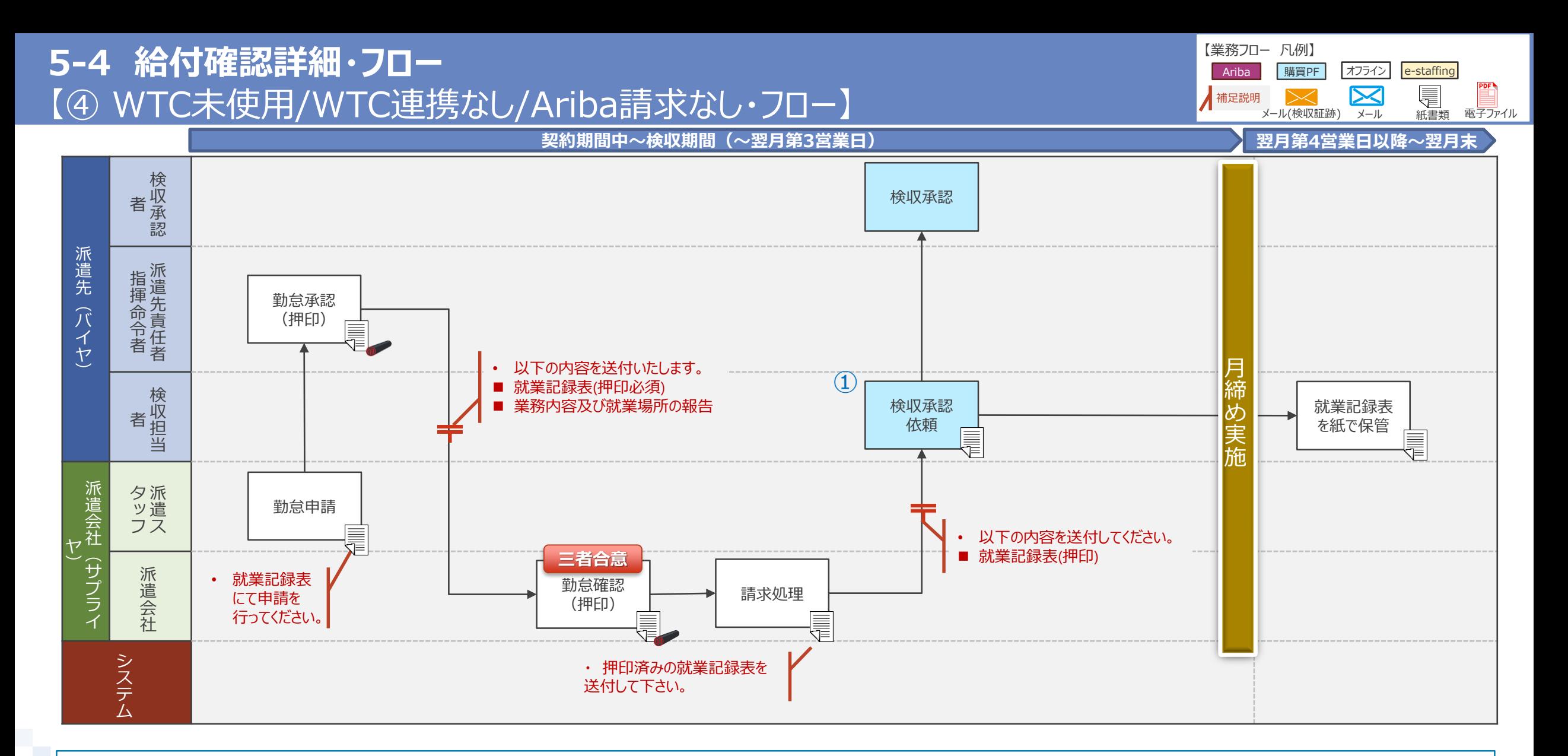

① 業務完了前でも、仕訳情報等をシステムに事前投入可能です。ただし、検収承認依頼の対応は不可となっております。

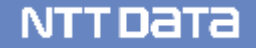

<span id="page-33-0"></span>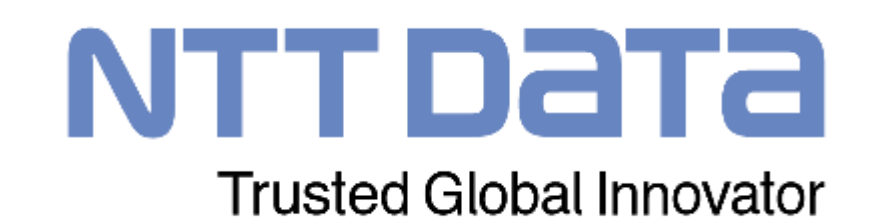